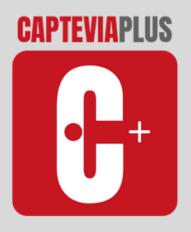

# THE 3D SCAN APP DEDICATED TO 0&P DEVELOPED BY RODIN4D

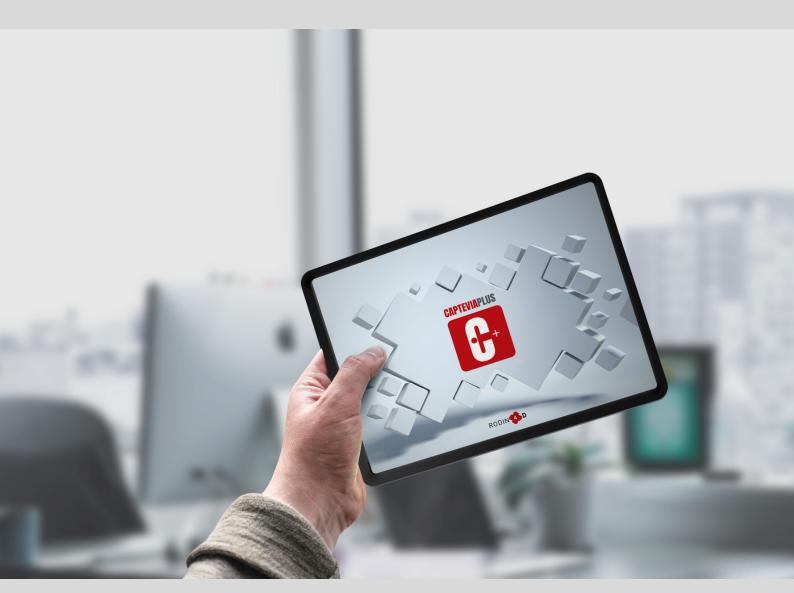

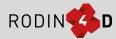

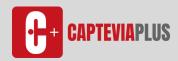

### **ABOUT THE APP**

CapteviaPlus is developed by Rodin4D to provide CPOs with a portable 3D digitization tool. This technology is compatible with the Structure Sensor and Structure Sensor Mark II. Wherever you are, you can easily make a 3D model of your patients with this lightweight and portable equipment. Choose the part of the body to scan, and generate a 3D file. The CapteviaPlus app is automatically linked with our Neo and Cube modification software. It allows you to work immediately with the form without processing times. Thanks to CapteviaPlus, you can save your files directly into your Ipad. These data transfers are fully secure and RGPD compliances.

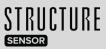

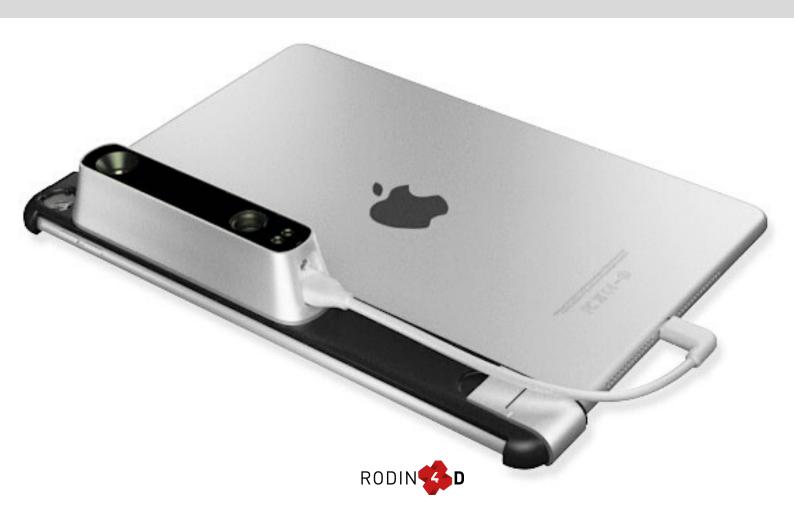

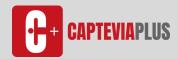

# WHY CHOOSE THIS SOLUTION

01

#### **Accuracy improvement**

CapteviaPlus has been fully optimized to offer more precision and better results.

New features even more powerful were developed to improve the app.

02

#### User-friendly interface

The app has been completely redesigned and revisited to ensuring the best possible experience for our users.

03

#### Demo version available for free

Because it's important to test a product before buying it, Rodin4D decided to launch a demo version. The only limitation is the export of the scan. 04

#### **Developed into 5 languages**

As worldwide CAD/CAM leader, Rodin4D offers a full access to the app in French, English, Spanish, German and Italian.

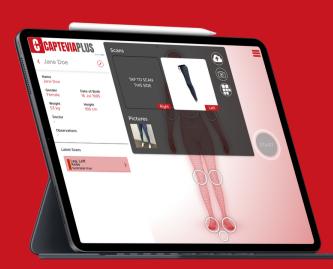

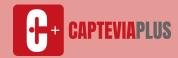

## **MAIN FEATURES**

#### WHEN INNOVATION MEET PERFORMANCE

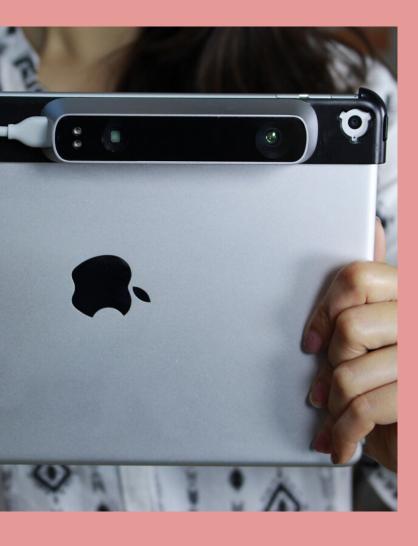

Download the demo version on your IPad and access to CapteviaPlus.

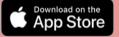

- Automatic settings for any type of scans
- Different work scanning processes for any part of the body.
- Annotations and drawings directly from the pictures.
- Local safeguard to your IPad
- CPV files export compatible with Neo and Cube software. **neo cube**

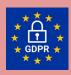

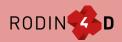

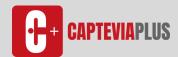

## **HOW DOES IT WORK**

#### STEP BY STEP

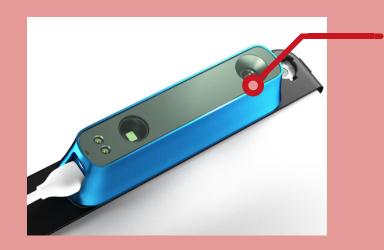

Set up the Structure Sensor Mark II directly on your IPad and follow the instructions given by

Download CapteviaPlus on IOS for free and create your own profile. You can decide to switch into the full version at anytime.

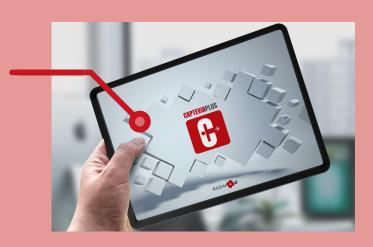

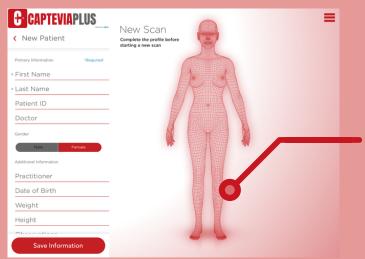

Create your account and select the version you prefer to start with. Add a patient by selecting the gender and fill the form with his data.

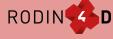

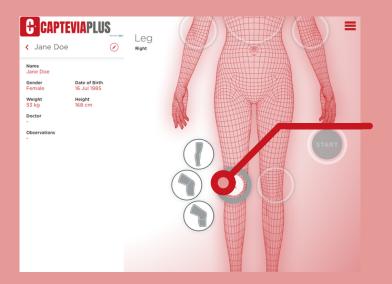

First, select the part of the body you want to scan, different work processes appear.

Select the scan method you need between all proposals. The START button appears automatically.

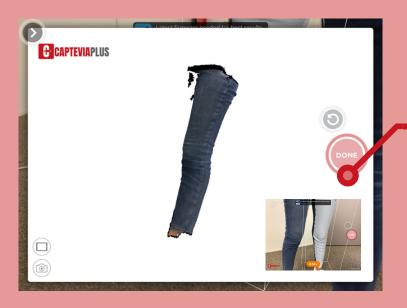

A Jane Doe

Name
Jane Doe

Gerder
Female

16 Jul 1985

Weight
53 kg
Doctor

Observations

Taken To Jul 1985

START

As soon as the scan is finished, the file appears on your screen. If you are satisfied, click on DONE, if it's not the case do it again.

Before saving the scan to your IPad, you can add pictures, make some annotations and comments without limitations. Click on the little cloud to export your scan as CPV file straight to your IPad.

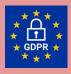

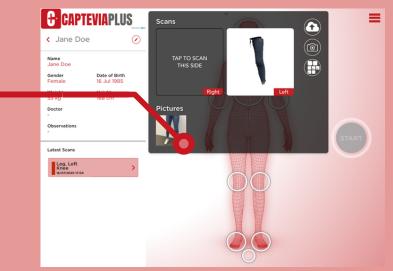

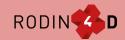

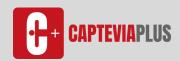

## **READY TO START MAKE YOUR FIRST ORDER**

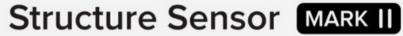

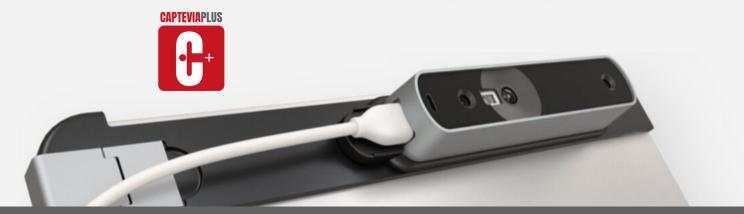

Be one of the first CapteviaPlus users and make your first order by copy/paste the following link on internet

http://rodin4d.com/capteviaplus/achat.php?langue=en

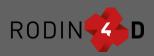

**#YourCadCamPartner** 

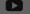

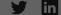

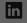

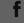

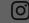